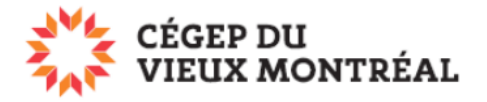

## **Se connecter et se déconnecter de Microsoft 365**

Version du 2 août 2023 – DB et MH

Avant de vous connecter à la plateforme Microsoft 365, vous devez connaître votre adresse courriel et votre mot de passe.

## **Courriel et mot de passe des étudiants**

- Adresse courriel
	- o Votre adresse courriel ressemble à une adresse de type [e.xxxxx@etu.cvm.qc.ca](mailto:e.xxxxx@etu.cvm.qc.ca) (par exemple, [e.cvieux99@etu.cvm.qc.ca\)](mailto:e.cvieux99@etu.cvm.qc.ca).
	- o Si vous ne connaissez pas votre courriel, dirigez-vous sur le site [www.cvm.qc.ca/courrielcvm](http://www.cvm.qc.ca/courrielcvm) .
- Mot de passe
	- o C'est le même que celui qui vous permet de vous identifier sur les ordinateurs au collège.
	- o Par défaut, c'est votre date de naissance sous la forme AAMMJJ (par exemple, pour le 7 octobre 1999, ce sera 991007).

## **Pour se connecter**

Voici le lien pour vous connecter à Microsoft 365 : [www.office.com](http://www.office.com/)

- A. Si le compte par défaut n'est pas celui du Collège, cliquez sur « Basculer vers un autre compte »
- B. Si c'est le bon compte, cliquez sur « Connexion »

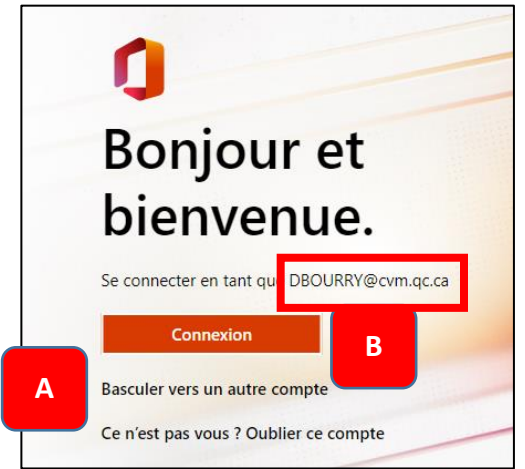

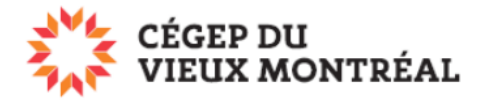

## **Pour vérifier si vous êtes bien connecté au compte du Collège et comment se déconnecter**

- A. Cliquez sur vos initiales, en haut à droite, et vérifiez que vous êtes bien connecté au compte du Collège.
- B. Si ce n'est pas le cas, choisissez « Se déconnecter » et reconnectez-vous avec le compte du Collège.

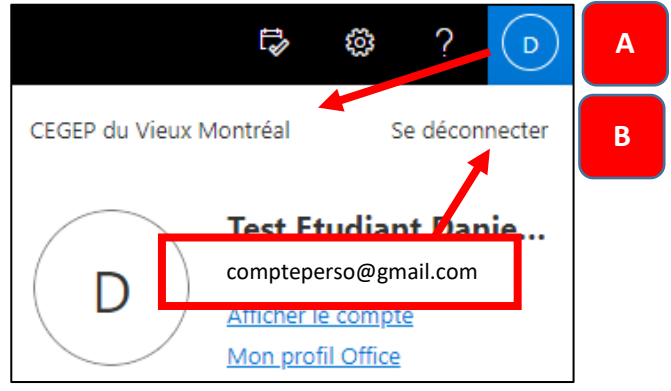

**IMPORTANT :** Lorsque vous ne serez plus étudiant ou employé du CVM, votre boîte de courriel et vos données sur Microsoft 365 seront effacées (voir la guide *Informations importantes sur Microsoft 365 au CVM* (PDF)).